## <span id="page-0-0"></span>*User*'*s Guide C2000™ F28002x* 系列 *LaunchPad™* 开发套件

# **JU** TEXAS INSTRUMENTS

摘要

LAUNCHXL-F280025C 是一款适用于德州仪器 (TI) C2000™ 实时微控制器系列 F28002x 器件的低成本开发板。 它围绕 TMS320F280025C 实时 MCU 而设计,并突出了控制、模拟和通信外设以及集成式非易失性存储器。该 LaunchPad 还具有两个独立的 BoosterPack XL 扩展连接器(80 引脚)、一个板载控制器局域网 (CAN) 收发器、 两个 5V 编码器接口 (eQEP) 连接器、一个 FSI 连接器, 以及一个板载 XDS110 调试探针。

图 1-1 重点介绍了 F28002x LaunchPad 的主要特性。

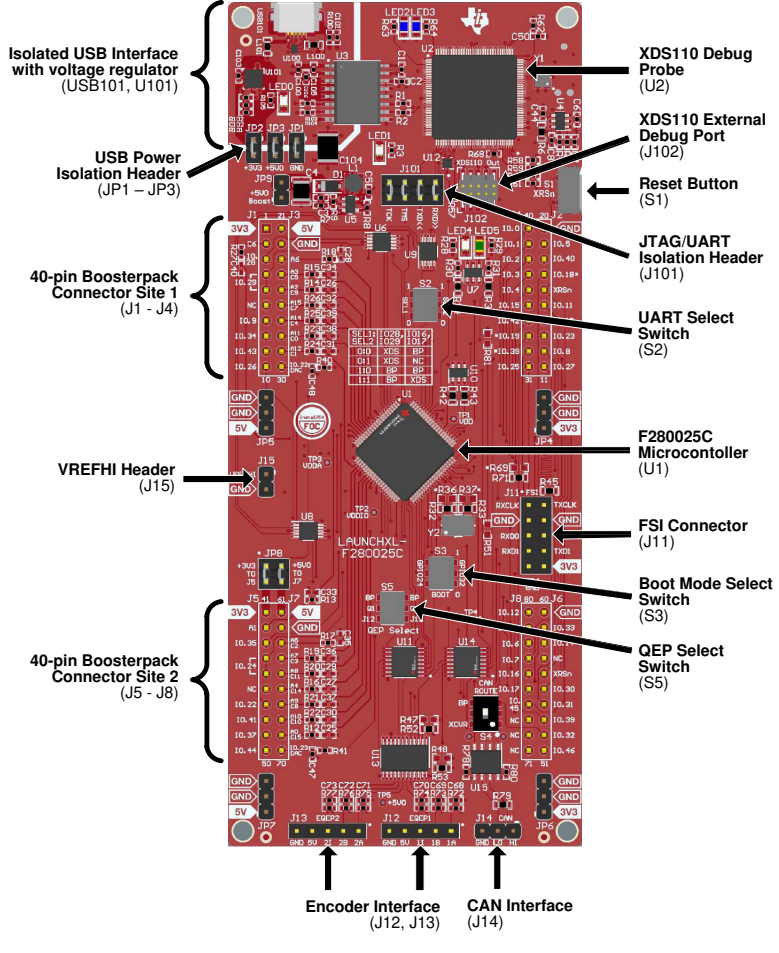

图 **1-1. F28002x LaunchPad** 电路板概述

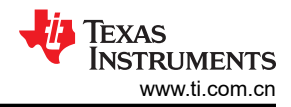

## 内容

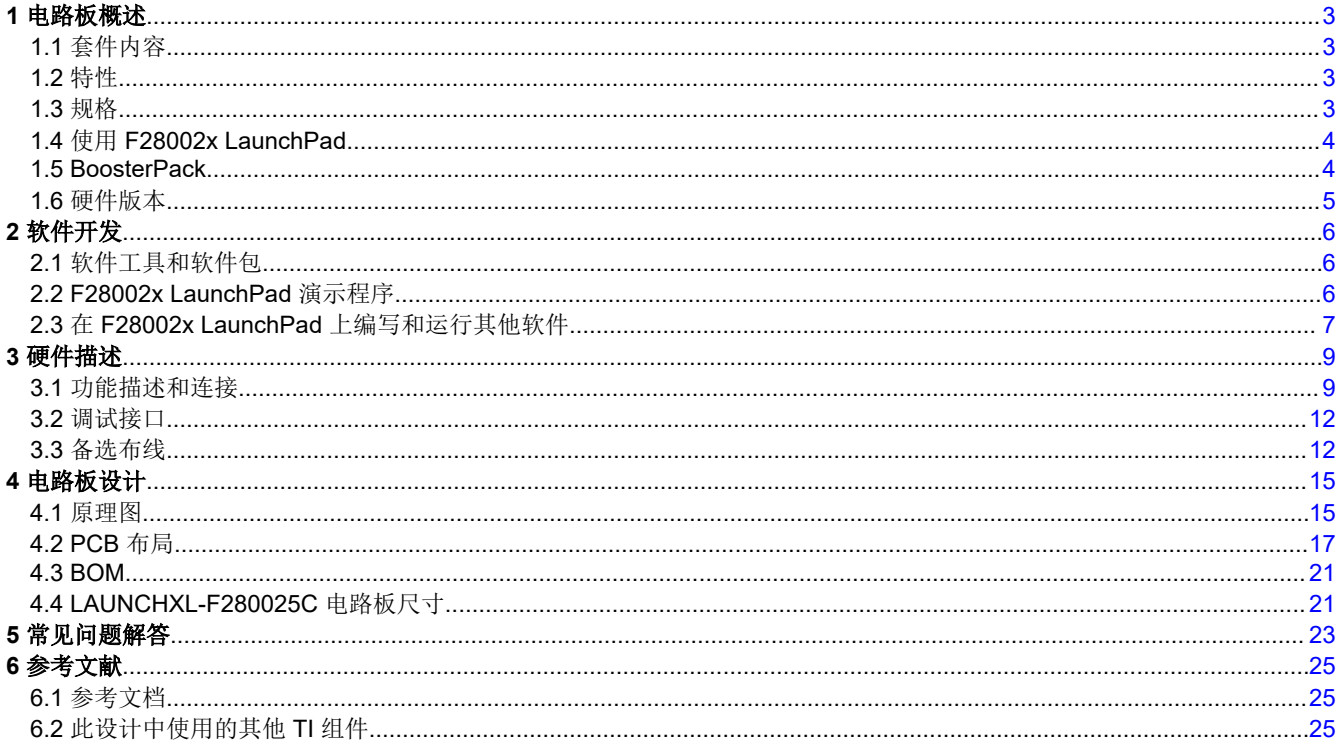

## 插图清单

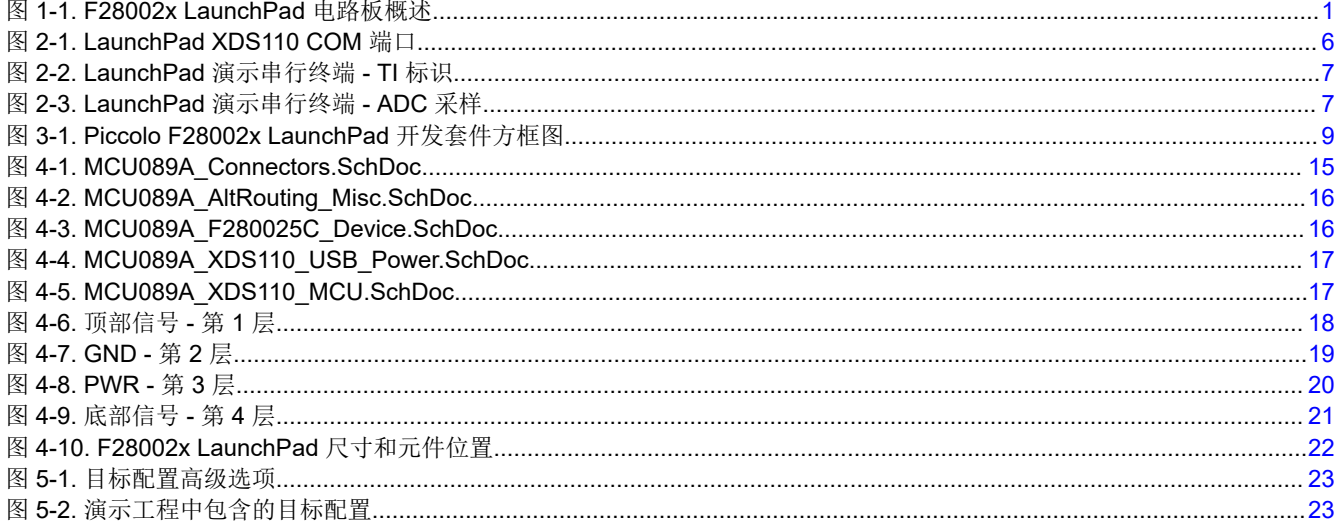

## 表格清单

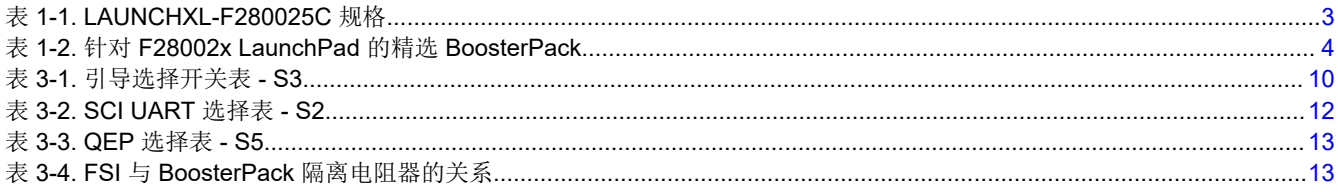

商标<br>C2000™LaunchPad™ are trademarks of Texas Instruments. 所有商标均为其各自所有者的财产。

## <span id="page-2-0"></span>**1** 电路板概述

#### **1.1** 套件内容

F28002x Series LaunchPad 开发套件包含以下物品:

- C2000 F28002x 系列 LaunchPad 开发板 (LAUNCHXL-F280025C)
- USB Micro-B 型插头转 USB-A 型插头电缆
- 快速入门指南

#### **1.2** 特性

F28002x LaunchPad 具有以下特性:

- C2000 系列 F280025CPNS(80 引脚)微控制器:
	- 具有可配置逻辑块 (CLB) 功能
- 板载 XDS110 调试探针
- 两个由用户控制的 LED
- 一个微控制器复位开关
- 可选的电源域:
	- USB(隔离式)
	- BoosterPack
	- 外部电源
- CAN 连接器和板载 CAN 收发器
- 两个基于增强型正交编码器脉冲 (QEP) 的独立编码器连接器
- FSI 外设连接器
- 两个具有可堆叠接头的独立 BoosterPack XL 标准连接器(80 引脚),用于更大限度地提高通过 BoosterPack 生态系统实现的扩展能力

#### **1.3** 规格

表 1-1 总结了 F28002x LaunchPad 规格。

#### 表 **1-1. LAUNCHXL-F280025C** 规格

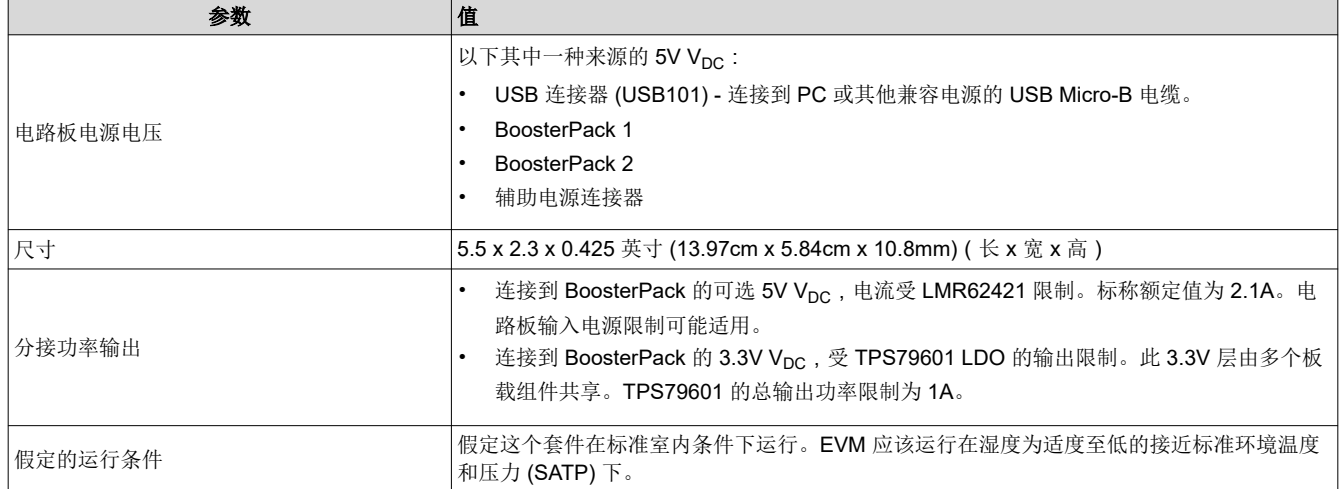

<span id="page-3-0"></span>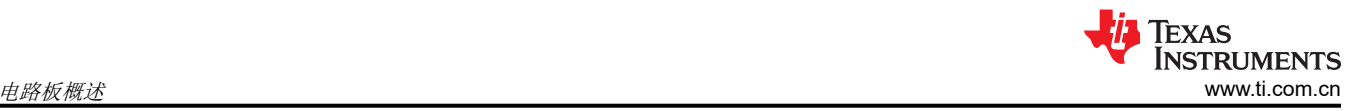

#### **1.4** 使用 **F28002x LaunchPad**

使用 F28002x LaunchPad 的建议步骤如下:

- 1. 按照节 [2.2](#page-5-0) 中的说明开始运行 **LaunchPad** 演示程序。只需几分钟,即可通过预编程的快速入门应用程序来控 制和监测 F28002x LaunchPad。此外,如果您遇到了亟待解决的任何问题,可参阅本文档中包含[的常见问题](#page-22-0) [解答部分](#page-22-0)。
- 2. 尝试使用 **BoosterPack**。此开发套件符合最新版的 BoosterPack 引脚排列标准。它具有两个独立的 BoosterPack 站点,可支持多种扩展情况,例如同时使用两个 BoosterPack。有关 TI LaunchPad 和 BoosterPack 标准的更多信息,请参阅 TI LaunchPad 网页,网址为 <http://www.ti.com/launchpad>。
- 3. 自行开发控制应用的首要步骤。F28002x LaunchPad 由 [C2000Ware](http://www.ti.com/tool/c2000ware) 开发包提供支持。安装 C2000Ware 后,在安装目录中查找 \f28002x\examples\launchxl f280025c,并找到为此电路板预先配置的示例应用(己 在 2021 年第一季度 C2000WARE 发行版本中添加)。\f28002x\examples 目录中的任何其他示例只需经过少 量修改, 即可在 LaunchPad 上运行。有关软件开发的更多详细信息, 请参阅[节](#page-5-0) 2。
	- a. 查看这篇介绍 F28002x [实时微控制器系列的技术文章](https://e2e.ti.com/blogs_/b/industrial_strength/archive/2020/03/20/how-to-scale-real-time-control-resources-and-sustain-platform-development-in-power-conversion-applications),了解开发人员可如何充分利用这些器件带来的可 扩展性和可持续性优势。
- 4. 定制并集成硬件以符合终端应用要求。在基于 C2000 F28002x 系列微控制器自行构建定制电路板和电路时, 此开发套件可用作参考。还可基于该 LaunchPad 以使用定制 BoosterPack 和其他电路进行扩展。本文档可用 作此类工程的起点。
- 5. 接受培训。查看并下载关于 C2000 实时微控制器及相关 LaunchPad 的书面和视频培训资料,这些培训资料 需要花费数小时来查看。更多相关信息,请访问 C2000 实时控制 MCU - [支持与培训页](http://www.ti.com/microcontrollers/c2000-real-time-control-mcus/support-training.html)面。

#### **1.5 BoosterPack**

LAUNCHXL-F280025C 提供了一种简单而又经济的方法来使用 F28002x 系列微控制器开发各种应用。 BoosterPack 是 LaunchPad 生态系统的可插拔附加板,符合德州仪器 (TI) 制定的引脚排列标准。TI 和第三方 BoosterPack 生态系统极大地扩展了外设和潜在应用,因而用户可使用 F28002x LaunchPad 进行探索。

表 1-2 中列出了一些与 F28002x LaunchPad 兼容的 BoosterPack 示例。请注意,该列表并未详尽列出受支持的 BoosterPack。

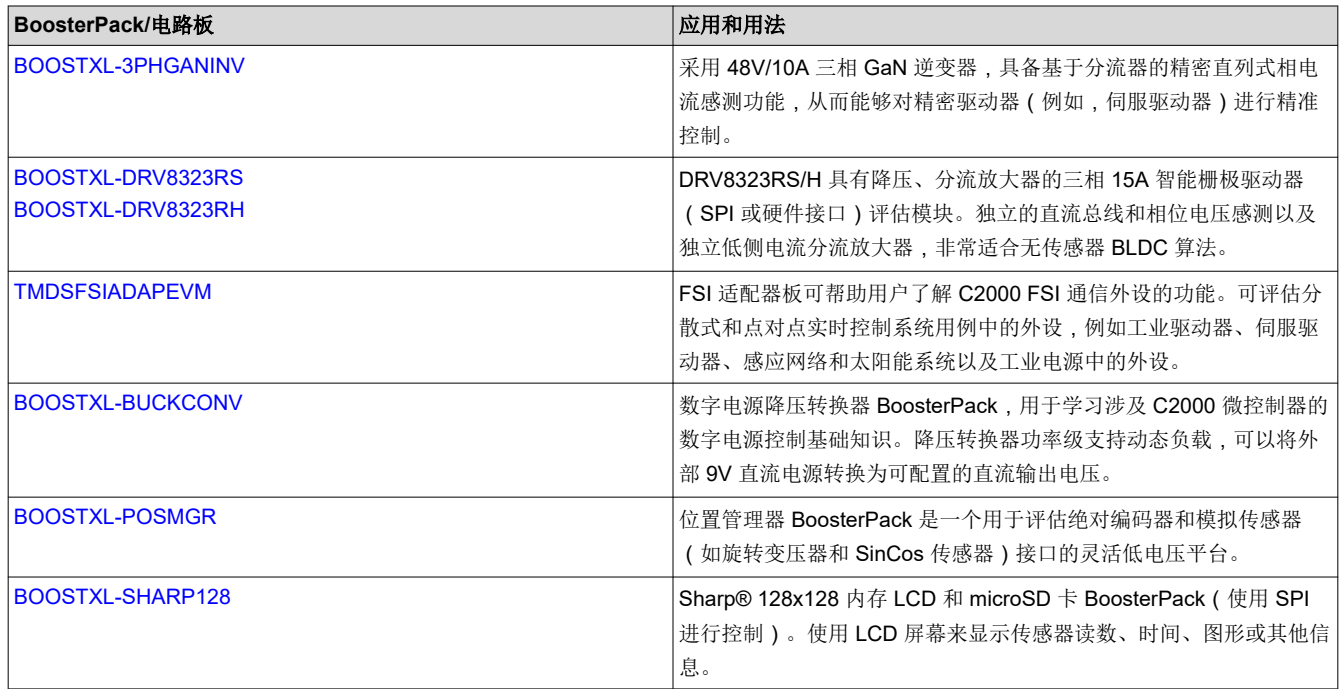

#### 表 **1-2.** 针对 **F28002x LaunchPad** 的精选 **BoosterPack**

#### 备注

<span id="page-4-0"></span>所列 BoosterPack 和电路板的软件支持会有所不同。

用户也可以自行设计用于 F28002x LaunchPad 的 BoosterPack。请参阅 [LAUNCHXL-F280025C](https://www.ti.com/lit/SPRUIW5) 快速入门指南 [\(SPRUIW5\)](https://www.ti.com/lit/SPRUIW5) 或原理图中的信号引脚分配,确保满足相关的兼容性要求。

#### **1.6** 硬件版本

本节包含 LAUNCHXL-F280025C 的缩写版本历史记录以及各个版本的已知问题。

#### **1.6.1** 修订版本 **A**

LAUNCHXL-F280025C 的第一个量产版本于 2020 年 12 月发布。此版本可通过 EVM 背面 BoosterPack 连接器 站点 1 和电路板顶部之间标为"MCU089A"的丝印来识别。

下面列出了 EVM 上已确定的问题:

#### 已知问题:

• 初始发布版本目前未报告任何问题。

#### 要注意的特殊说明和注意事项:

• 初始发布版本目前未报告任何内容。

<span id="page-5-0"></span>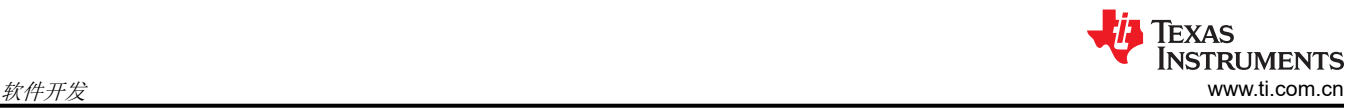

## **2** 软件开发

本节提供了软件开发的一般信息以及有关编程设置 LaunchPad 的说明。C2000 [设计和开发](https://www.ti.com/microcontrollers/c2000-real-time-control-mcus/design-development.html#%20)页面上列出了适用于 F28002x 等 C2000 实时控制器的软件工具和软件包。

#### **2.1** 软件工具和软件包

[Code Composer Studio \(CCS\)](https://www.ti.com/tool/CCSTUDIO) 是一种免费的集成开发环境 (IDE),支持 TI 的微控制器和嵌入式处理器产品系列。 CCS 提供了功能丰富的环境,用于在 C2000 系列 MCU 上开发、编写和调试代码。

[C2000WARE](https://www.ti.com/tool/C2000WARE) 是一个资源库,其中包含适用于 C2000 MCU 的器件特定驱动程序、位字段支持文件、库、外设示 例、实用程序、硬件文件和文档。C2000WARE 为在 LAUNCHXL-F280025C 上开发和评估 F28002x 器件提供了 坚实的基础,并能够最大限度地缩短软件开发时间。

借助提供的软件开发套件(SDK),可以轻松地在特定系统用例中评估 C2000 MCU 并缩短整体开发时间。Motor [Control SDK \(C2000WARE-MOTORCONTROL-SDK\)](https://www.ti.com/tool/C2000WARE-MOTORCONTROL-SDK) 适用于各种三相电机控制应用,例如工业驱动器和伺服拓 扑结构。[Digital Power SDK \(C2000WARE-DIGITALPOWER-SDK\)](https://www.ti.com/tool/C2000WARE-DIGITALPOWER-SDK) 适用于开发针对各种交流/直流、直流/直流和 直流/交流电源应用的数字电源系统。

#### **2.2 F28002x LaunchPad** 演示程序

LAUNCHXL-F280025C 具有一个已预先编程了演示程序的 TMSF280025CPNS 器件。当 LaunchPad 加电时,演 示程序会先让 LED4 和 LED5 按 LED 闪烁序列进行闪烁。几秒钟后,该器件会切换至 ADC 采样模式。

每隔 1 秒, ADC 会对引脚 ADCINA6 进行一次采样, 采样值表示如下: 如果样本高于中标度 (2048), 红色 LED4 将亮起。如果样本低于中标度,绿色 LED5 将亮起。

除 LED 指示灯之外, ADC 采样结果还通过 USB/UART 接口显示在 PC 上。若要在 PC 上查看 UART 信息, 请首 先确定与 LaunchPad 关联的 COM 端口。为此,请在 Windows 中打开 设备管理器。在"Ports (COM & LPT)"下 查找名为"XDS110 Class Application/User UART (COM*X*)"的条目,其中 *X* 为数字。记住该编号,以便打开某 个串行终端。

#### ↓ ■ Ports (COM & LPT)

ECP Printer Port (LPT1)

XDS110 Class Application/User UART (COM42)

XDS110 Class Auxiliary Data Port (COM40)

#### 图 **2-1. LaunchPad XDS110 COM** 端口

PuTTY 是一款免费的开源终端仿真器,演示程序的 UART 数据便是使用 [PuTTY](https://www.chiark.greenend.org.uk/~sgtatham/putty/latest.html) 进行测试的。若要在串行终端程 序中查看 UART 数据,请通过 Windows *设备管理器* 找到 COM 端口并将其打开,同时采用以下设置。

115200 波特、8 个数据位、无奇偶校验、1 个停止位。

在串行终端中正确打开相应的串行端口后,通过按下 S1 复位按钮来复位 LaunchPad,并观察串行终端中是否以 ASCII 字符形式显示了 TI 标识。

<span id="page-6-0"></span>

| COM42 - PuTTY                                                                                                  |            |                   |
|----------------------------------------------------------------------------------------------------|------------|-------------------|
|                                                                                                    |            |                   |
| 7777<br>7777777777777777777777777777                                                                           |            |                   |
| 7777777777<br>777777777777777777777                                                                            |            |                   |
| 77777777777777777777<br>77777777777777777777<br>77777777.<br>$\pm$ $\pm$ $\pm$ $\sim$<br>T77777777777777777777 |            | 77                |
| 777777711112<br>,,,,,,,,,,,,,,,,,,,,,,,,                                                                       |            | 77                |
| 777777777777777777777                                                                                          |            |                   |
| <u>רררררררררררררררררר</u><br>$\cdot:$ $\sim$ 77777<br>77777777777777777777<br>777777777777777777777            |            |                   |
| 777777777777777777777<br>.<br>77<br>777<br>77777777777777                                                      |            | 77                |
| $11111111114 + 4$<br>7777777777777777777777<br>77                                                              |            | 77777777777777777 |
| $\sim$ : $\sim$ ::::::+77777777777777777<br>77777777777777777777777                                            |            |                   |
| $\cdot$ :::::::+7777777777777<br>-77<br>7777777777777777777                                                    |            | 77                |
| 7777777777777777777<br>777777777777                                                                            |            | 77                |
| $777 - 1111111$<br>,,,,,,,,,,,,,,,,,,,,,,,,<br>777777<br>777777777777                                          |            | 777               |
| $-777777$<br>7777777777777                                                                                     |            |                   |
| $+777777$<br>1:1:1:1:~7777777777777<br>7777777                                                                 |            |                   |
| 1.111111<br>77777777<br>772<br>77                                                                              |            | 7777777777777     |
| 77<br>77777777<br>77                                                                                           |            | 7777777777777     |
| .<br>77<br>7777777777                                                                                          |            | 777777777777      |
| <u>777777777777:~:::::::::::::</u><br>77<br>$\pm$ : $\sim$ : 77                                                |            |                   |
| : : : : 7777777777<br>77<br>77<br>7777777777777                                                                |            | 77                |
| 177<br>77777777777777<br>77                                                                                    |            | 7777777777777     |
| 77<br>777777777777777                                                                                          | 7777777777 | 77                |
| . ~<br>:7777777777<br>777777777777777<br>777                                                                   |            |                   |
| $77+11111112$<br>$-77777777$<br>7777777777777777<br>77777                                                      |            |                   |
| 777777777777777777?~~~:77777777<br>77777777777777777                                                           |            | 77                |
| $+777777777777 - : : :$<br><u>ררררררררררררררררררררררררר</u> ר<br>77777777777777777777                          |            | 77                |
| 77777777777                                                                                                    |            |                   |
| 77777777777777777<br>רררררררררר                                                                                |            | 77                |
| 77777777777777777777                                                                                           |            | 77                |
| -7777777777777777777777<br><u>ררררררררררררררררררררררררררררר</u> ר                                              |            | 77                |
| T77777777777777777777777<br>7777777777777777777777777777777777                                                 |            |                   |
| <u>רררררררררררררררררררררררררר</u><br><i>רררררררררררררררר</i>                                                   |            | 77                |
| 777777777777777777777777777777777<br>77777777777777777777777                                                   |            | 77                |
| 77777777777777777777777777777                                                                                  |            |                   |
| 77777777777777777777777777777                                                                                  |            |                   |
| 77                                                                                                    |            | 7                 |
| 77777777777777777777777<br>Instruments<br>F280025C C2000                                                       |            | $\overline{7}$    |
| Incorporated<br>للأكلي ويدرج<br>$17777777$<br>LaunchPad<br><u>רררררררררררררררר</u>                             |            | 7                 |
| 7777<br>77777777777                                                                                            |            | 7                 |
| 7777777777777777777777777777777<br>777777777777777777777777                                                    |            |                   |

图 **2-2. LaunchPad** 演示串行终端 **- TI** 标识

片刻之后, 在 ADCINA6 引脚上通过采样得到的 ADC 值便会显示在终端的右下角并且每秒会更新一次。通过跳线 将 ADCINA6 接头连接到 3.3V、GND 或其他 0V-3.3V 信号接头,观察出现在屏幕上的值的变化。

| Texas Instruments (2007) 7777777777777777777777777777 ADCINA6 Sample: |  |
|-----------------------------------------------------------------------|--|
|                                                                       |  |
| Incorporated 17777777777777777777777777   4077                        |  |
|                                                                       |  |

图 **2-3. LaunchPad** 演示串行终端 **- ADC** 采样

#### **2.3** 在 **F28002x LaunchPad** 上编写和运行其他软件

节 [2.1](#page-5-0) 中所示的软件包内含有可在 F28002x LaunchPad 上加载并运行的示例工程。如果在 *C:\ti\c2000\C2000Ware\_<*版本*>* 的默认安装路径中安装了 [C2000WARE](https://www.ti.com/tool/C2000WARE) 软件,则可以在 *C:\ti\c2000\C2000Ware\_<*版本*>\examples\f28002x* 中找到基于 driverLib 的示例应用。板载 XDS110 与片上闪存 编辑器工具一同使用,以将应用编入 F28002x LaunchPad。

请遵循如下步骤,使用板载 XDS110 调试探针将示例应用编入 F28002x LaunchPad 开发套件:

- 1. 在运行 Microsoft Windows 的 PC 上安装 [Code Composer Studio \(CCS\)](https://www.ti.com/tool/CCSTUDIO)。
- 2. 将 USB-A 电缆插头连接至 PC 上的空闲 USB 端口并将 Micro-B 插头连接至 F28002x LaunchPad 上的端口 (USB101)。
- 3. 确认电路板顶部的 LED0 亮起,这表示 USB 已通电,同时 LED1 也亮起,这表示目标和调试器已加电。
- 4. 出现提示时,安装 Windows XDS110 和 Virtual COM Port 驱动程序。安装说明可以在 XDS110 [产品页面上](http://processors.wiki.ti.com/index.php/XDS110)找 到。
- 5. 在 PC 上运行 CCS。
- 6. 将 C2000WARE 中的 F28002x 工程或其他已安装的软件包导入 CCS 工作区。
- 7. 将 *\_LAUNCHXL\_F280025C* 预定义符号添加至导入的 DriverLib 示例工程,以便软件可以使用相关的 F28002x LaunchPad 信号。

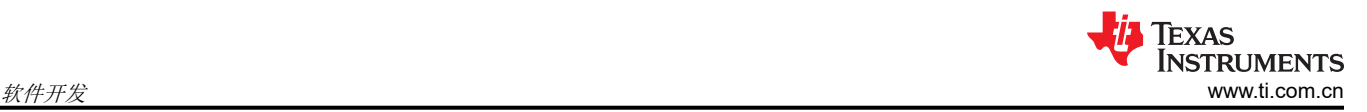

- a. 打开项目的"Properties"→ 展开 *Build* 选项卡 → 展开 *C2000 Compiler* 选项卡 → 选择 *Predefined Symbol* → 添加 *\_LAUNCHXL\_F280025C* 预定义 NAME
- 8. 在 CCS 中,右键点击工程名称,然后选择 *Rebuild Project* 。
- 9. 启动 LAUNCHXL-F280025C 目标配置文件并连接至 F28002x 器件。确保目标配置文件设置为使用 2 引脚 cJTAG 高级配置。更多详细信息,请参[阅常见问题解答部分](#page-22-0)。
- 10. 点击"Load Program"并选择要加载的程序二进制文件。对应的二进制文件便会加载到器件上,现在即可进 行运行和调试。

## <span id="page-8-0"></span>**3** 硬件描述

F28002x LaunchPad 具有一个 F280025CPNS MCU。此 MCU 非常适合成本敏感型应用中的先进实时控制系 统。通过板载配件和 BoosterPack 连接器向用户提供了大量此类外设。本节介绍了这些外设的工作方式及其与 MCU 的连接。

图 3-1 显示了 F28002x LaunchPad 的简要方框图:

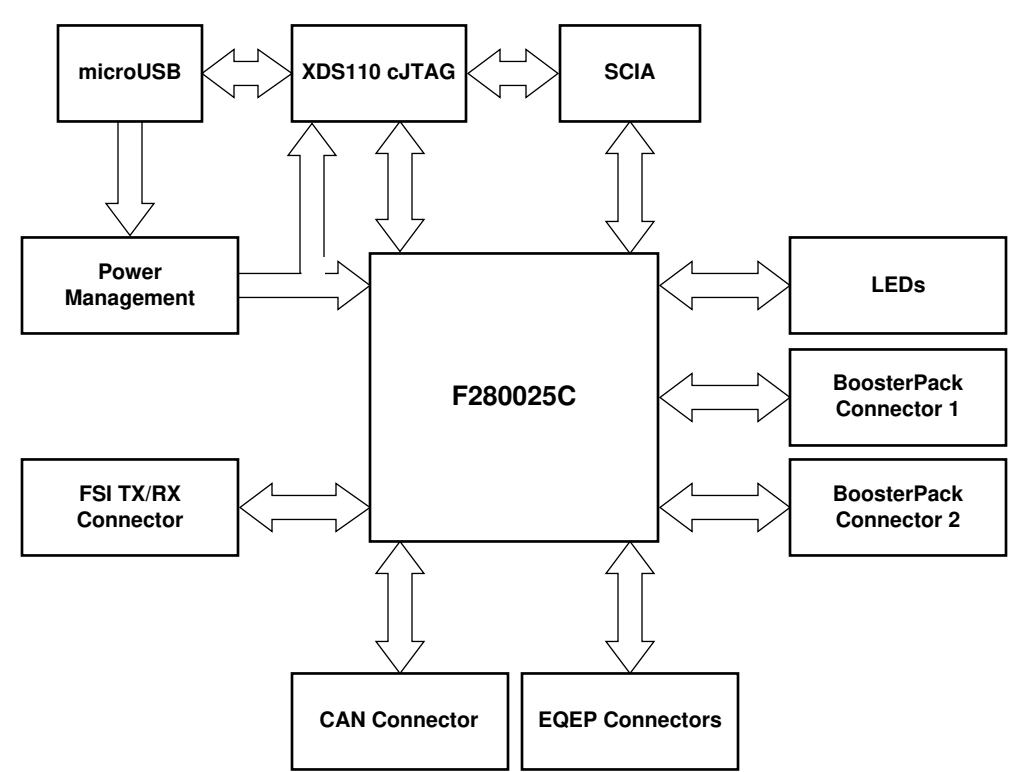

图 **3-1. Piccolo F28002x LaunchPad** 开发套件方框图

#### **3.1** 功能描述和连接

#### **3.1.1** 微控制器

TMS320F280025CPNS 是一款 32 位浮点微控制器,具有 128KB 闪存和 24KB RAM 并在 100MHz 频率下工作。 它包含先进的控制外设、差分模拟和各种通信外设。该器件针对高性能、实时控制应用进行了优化,并提供了一 种低成本系统解决方案。更多详细信息,请参阅 *[TMS320F28002x](https://www.ti.com/lit/sprsp45)* 微控制器数据表。

该微控制器的大多数信号都路由至布局符合 TI BoosterPack 标准的 2.54mm (0.1 英寸) 间距接头, 但也有一些 例外情况。借助 F28002x MCU 的内部多路复用器,可以为每个通用输入/输出 (GPIO) 引脚分配多种不同的外设 功能。有关多路复用选项的信息,请参阅具体器件的数据表。添加外部电路时,应考虑开发板电源轨上的额外负 载。

F28002x LaunchPad 带有经出厂编程的快速入门演示程序。该快速入门程序位于片上闪存中,并且每次加电时都 会运行,除非此应用程序已经被一个用户程序取代。有关 LaunchPad 演示程序的详细信息,请参阅节 [2.2](#page-5-0)。

<span id="page-9-0"></span>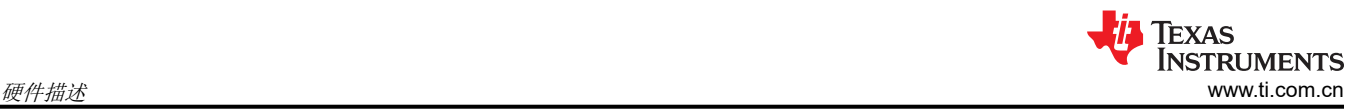

#### **3.1.2 LED**

该电路板上具有两个 LED 电源指示灯:当隔离栅的 USB 侧存在 3.3V 电压时,LED0 会亮起,而当隔离栅的器件 侧存在 3.3V 电压时, LED1 会亮起。LED1 指示 F28002x 器件以及 XDS110 调试器是否已通电。

该电路板上提供了两个用户 LED: LED4(红色)和 LED5(绿色)。这两个用户 LED 分别连接至 F280025C 的 GPIO31 和 GPIO34。这些信号连接到 SN74LVC2G07DBVR LED 驱动器 IC 并采用低电平有效配置; 也就是说, 将 GPIO 驱动至低电平时,LED 会亮起;驱动至高电平时,LED 会熄灭。这些 LED 专供软件程序使用。

XDS110 调试探针上连接了两个蓝色 LED:LED2 和 LED3。这些 LED 指示调试器活动,并且无法通过任何应用 软件进行控制。

#### **3.1.3** 编码器连接器

F28002x LaunchPad 包含 J12 和 J13 两个接头,这两个接头可用于连接线性或旋转增量编码器。这两个接头采用 5V 信号,信号会降压至 3.3V 并连接至 F280025C MCU。恰当地设置开关 S5 后,这些信号会路由至器件上的 eQEP 模块,具体请参阅表 [3-3](#page-12-0)。每个接头都具有用于每个 eQEP 模块(1 和 2)的 EQEPA、EQEPB 和 EQEPI 信号,以及用于 GND 和 5V 的引脚。

#### **3.1.4 FSI**

F28002x MCU 具有快速串行接口 (FSI) 通信外设。FSI 支持稳健的高速通信, 旨在增加传输的信息量并降低通过 隔离栅进行通信的成本。J11 上提供了 FSI 信号 TXCLK、TXD0、TXD1、RXCLK、RXD0 和 RXD1。此接头设置 为在引脚上添加跳线时会将 TX 连接至 RX 通道,从而进行外部环回和评估。此外,该连接器上存在两个 GND 信 号,用于以缠绕对形式通过 FSI 连接到外部电路板。连接到此接头的 GPIO 也会通过 0Ω 电阻器路由至 BoosterPack 连接器。FSI 会以高达 100MHz 的速率进行切换,因此如果到 BoosterPack 接头的迹线较长,则反 射会导致信号中出现意外噪声。拆下电路内电阻器即可消除这些延长迹线,这种做法将有助于限制噪声或反射。

LAUNCHXL-F280025C 不包含任何用于 FSI 信号的板载隔离器件。若有意在具有隔离器件或不同驱动器/接收器 的情况下评估 FSI 外设,请参阅 [TMDSFSIADAPEVM](https://www.ti.com/tool/TMDSFSIADAPEVM) 插接电路板。

#### **3.1.5 CAN**

F28002x LaunchPad 包含一个通过 J14 连接 CAN 网络的连接器。GPIO32 和 GPIO33 通过板载 CAN 收发器从 F280025CPNS 路由至 J14。开关 S4 用于将 GPIO32 和 GPIO33 路由至 CAN 收发器和连接器或 Boosterpack 接 头,具体请参阅节 [3.3.4](#page-12-0)。

#### **3.1.6 CLB**

可配置逻辑块 (CLB) 是一组可通过软件互连以实现定制数字逻辑功能或增强现有片上外设的块。CLB 能够通过一 组纵横制互连来增强现有外设,这些互连可提供与现有控制外设(例如增强型脉宽调制器 (ePWM)、增强型捕捉 模块 (eCAP) 和增强型正交编码器脉冲模块 (eQEP))的高度连接性。纵横制使 CLB 能够连接到该器件的其他内 部外设信号或外部 GPIO 引脚。这样一来, CLB 便可配置为执行小型逻辑功能来扩充器件外设输入和输出。借助 CLB,原本要使用 FPGA 或 CPLD 等外部逻辑器件实现的功能现在可在 C2000 MCU 内部实现。

有关 CLB 的更多信息,请参阅 C2000™ [可配置逻辑块](https://training.ti.com/c2000-configurable-logic-block-clb-introduction) (CLB) 培训系列。

#### **3.1.7** 引导模式

F280025C 引导 ROM 包含该器件每次上电或复位时执行的引导加载软件。GPIO24 和 GPIO32 这两个引脚连接 至引导选择开关 (S3)。默认情况下,这两个引脚都设为高电平 (1), 因此该器件将从闪存引导。有关 F28002x 引 导模式的更多信息,请参阅 *[TMS320F28002x](https://www.ti.com/lit/sprsp45)* 微控制器数据表。

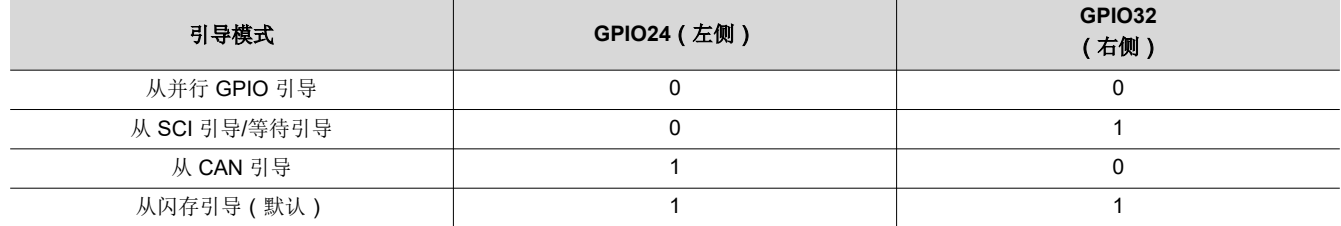

#### 表 **3-1.** 引导选择开关表 **- S3**

有关 BoosterPack 接头信号映射的信息,请参阅 [LAUNCHXL-F280025C](https://www.ti.com/lit/SPRUIW5) 快速入门指南 (SPRUIW5)。

#### *3.1.8.1 BoosterPack* 站点

F28002x LaunchPad 具有两个完全独立的 BoosterPack XL 连接器。BoosterPack 站点 #1 位于 F28002x MCU 上 方、XDS110 调试器下方,符合 BoosterPack 标准。BoosterPack 站点 #2 位于 F28002x MCU 下方,也符合 BoosterPack 标准,但引脚上提供的信号较少。为了扩展此 LaunchPad 能为用户提供的功能,某些信号也会路由 至电路板上的替代位置。这些备用路线可以通过操作板载开关或通过增加或去掉 0Ω 电阻器来进行选择。节 [3.3](#page-11-0) 对此进行了介绍。

可以在 [LAUNCHXL-F280025C](https://www.ti.com/lit/SPRUIW5) 快速入门指南 (SPRUIW5) 中查看 GPIO 引脚编号以及符合 BoosterPack 标准的 功能。每个 GPIO 都通过 F28002x 器件的 GPIO 多路复用器提供多项功能。快速入门指南中列出了其中一些具体 的功能;如需查看完整的 GPIO 多路复用器表格,请参阅 *[TMS320F28002x](https://www.ti.com/lit/sprsp45)* 微控制器数据表。

F28002x MCU 的所有模拟信号(以 ADCIN 表示)都会路由至电路板左侧的 J1/J3 和 J5/J7 BoosterPack 接头。 在靠近相应 BoosterPack 接头的地方,每个 ADC 输入信号都有元件焊盘,用于焊接串联电阻器和并联电容器以 构成 RC 滤波器。默认情况下,0Ω 电容器会被填充 ,而电容器不被填充。用户可能希望用特定值来填充这些组 件,以滤除到达器件 ADC 输入端的噪声。

#### **3.1.9** 模拟电压基准接头

F28002x 的模拟子系统支持灵活的电压基准源。ADC 模块以 VREFHIx 和 VREFLOx 引脚电压为基准。VREFHIx 可由外部驱动或由内部带隙电压基准生成。可以在接头 J15 上施加一个外部电压来作为 VREFHIx 的外部电压 源。请注意,没有针对电压基准的信号调节电路。为了获得良好性能,可能需要一些额外的电路。

#### **3.1.10** 其他接头和跳线

LaunchPad 具有多个跳线,用于为电路板选择不同的电源。此 LaunchPad 还提供了一种将连接的 USB 与器件相 隔离的方法,从而能够在更高电压的应用中安全工作并进行调试。

#### *3.1.10.1 USB* 隔离模块

JP1、JP2 和 JP3 用于在高压应用中实现该器件和所连 USB 之间的隔离。隔离区域由 LaunchPad 左上角的白色 轮廓处定义。JP1 将 USB 区域的 GND 与 LaunchPad 的 MCU 区域分隔开来。JP2 分隔 3.3V,而 JP3 分隔 5V。默认情况下,所有三个跳线均会进行短接,电源由所连接的 USB 提供,也就是说 USB 并不与 MCU 区域分 隔开来。如果需要电源隔离,请将 JP1、JP2 和 JP3 上的分流器拆下。在该配置中,3.3V 电源必须连接到 MCU 区域以为 F280025C MCU 以及其他板载电路供电,包括 XDS110 调试探针。一些应用可能不需要向 MCU 区域提 供 5V 电源。在已拆下 JP3 的隔离式电源应用中,可选择向 MCU 区域提供 5V 电源。

#### *3.1.10.2 BoosterPack* 站点 *2* 电源隔离

此开发板上包含 JP8,用来隔离施加于 BoosterPack 站点 2 接头上的 3.3V 和 5V 电压。如果两个 BoosterPack 同时连接到 LaunchPad 并且都为 LaunchPad 供电,则可能需要使用此功能。在这种情况下,可以拆下 JP8 上的 分流器以隔离电源,这时两个 BoosterPack 之间无连接。

#### *3.1.10.3* 备用电源

在 BoosterPack 连接器之外还提供了其他跳线,用于提供额外的 3.3V 或 5V 外部电源连接。这些跳线可用于为外 部电路板供电或通过外部电源来为该 LaunchPad 供电。使用这些连接点时,请确保未连接其他电源。

提供的 JP4 和 JP6 用作将 3.3V 电源连接至该 LaunchPad 的额外连接点。

提供的 JP5 和 JP7 用作将 5V 电源连接至该 LaunchPad 的额外连接器。

#### *3.1.10.4 5V* 升压转换器

JP9 将 LMR62421 Simple Switcher 升压稳压器 (U3) 的输出与 LaunchPad 的 5V 电源域分隔开来。如果未连接其 他 5V 电源,此稳压器可将电压从 3.3V 升至 5V。除非 JP3 为开路并且 LaunchPad 未连接其他 5V 电源,否则请 勿在 J9 上放置分流器。

<span id="page-11-0"></span>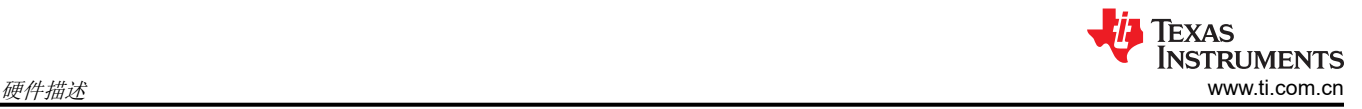

#### **3.2** 调试接口

#### **3.2.1 XDS110** 调试探针

F28002x LaunchPad 具有一个板载 XDS110 调试探针。借助 XDS110,可以使用 [Code Composer Studio \(CCS\)](https://www.ti.com/tool/CCSTUDIO) 或任何其他受支持的工具链来对 F280025C 进行编程和调试。在当前配置中,只会连接 XDS110 来支持 2 引脚 cJTAG 模式。这种情况下仅会用到 TMS 和 TCK JTAG 引脚,并允许根据应用需要重新分配 TDI 和 TDO。TDI 和 TDO 在 GPIO35 和 GPIO37 上提供。尽管这些引脚在默认情况下并不路由至调试探针,但它们在 BoosterPack 连接器中可用。

#### **3.2.2 XDS110** 输出

连接器 J102 用于通过板载 XDS110 调试探针对外部目标进行调试。此连接器允许将 LaunchPad 用作独立的 XDS110 调试探针。如果以这种方式使用 LaunchPad,请确保拆下 J101 上的所有跳线。这会阻止 JTAG 信号进 入 F280025C MCU。

#### **3.2.3** 虚拟 **COM** 端口

插接至 USB 主机时,XDS110 会作为调试器和虚拟 COM 端口进行枚举。J101 使用户能够将来自 F280025C 的 SCI UART 连接至调试探针,从而传递到 USB 主机。默认情况下,SCIA 通过 GPIO28 和 GPIO29 映射至 XDS110 的虚拟 COM 端口。此外,GPIO16 和 GPIO17 可用于 SCIA。这通过操作板载开关 S2 来实现。如需了 解适用的开发设置,请参阅节 3.3.2。

#### **3.3** 备选布线

#### **3.3.1** 概述

F280025C MCU 是一款采用小型封装的多用途器件。为了满足 BoosterPack 标准的要求并展示 F280025C 的多 功能性,该设计增加了一些复杂性。默认提供的大多数功能均符合 BoosterPack 标准。其他功能通过可添加或删 除的开关或静态电阻器来配置。本节介绍了各种备选功能以及如何启用这些功能。请注意,启用某些备选功能 时,标准 BoosterPack 功能可能会丢失。开关按无法将多项功能连接到同一接头进行配置。

#### **3.3.2 UART** 布线

此 LaunchPad 允许将要用于 SCIA UART 的两组引脚之一路由至 XDS110 的虚拟 COM 端口。默认情况下, GPIO28 (SCIA\_RX) 和 GPIO29 (SCIA\_TX) 路由至虚拟 COM 端口,而在 BoosterPack 连接器中不可用。此外, GPIO16 (SCIA TX) 和 GPIO17 (SCIA RX) 可以路由至虚拟 COM 端口。当虚拟 COM 端口不需要 UART 功能 时,这些 GPIO 可以路由至 BoosterPack 连接器以提供 BoosterPack 标准功能。使用板载开关 S2 来选择这些信 号对的路由目的地,如表 3-2 所述。

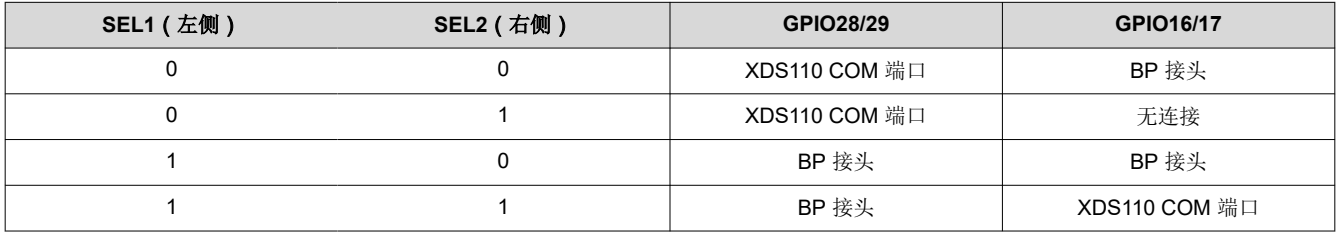

#### 表 **3-2. SCI UART** 选择表 **- S2**

#### **3.3.3 EQEP** 布线

LaunchPad 能够通过 F28002x 片上 eQEP 接口连接两个独立的线性或旋转编码器。接头 J12 连接至 eQEP1, 而 接头 J13 连接至 eQEP2。默认情况下,此连接未处于活动状态,这两个 GPIO 路由至 BoosterPack 连接器。 eQEP 信号通过 TI SN74LV4053A 三路 2 通道模拟多路复用器/多路信号分离器 IC (U11/U14) 进行路由。通过 U11/U14 选择 eQEP 信号后,3.3V 信号通过 TI 电平转换器 SN74LVC8T245 (U13) 在连接器处升压至 5V。开关 S5 通过控制 IC 的选择输入来将 eQEP 信号目的地配置为 J12/J13 连接器或 BoosterPack 接头, 具体如表 [3-3](#page-12-0) 所 示。

<span id="page-12-0"></span>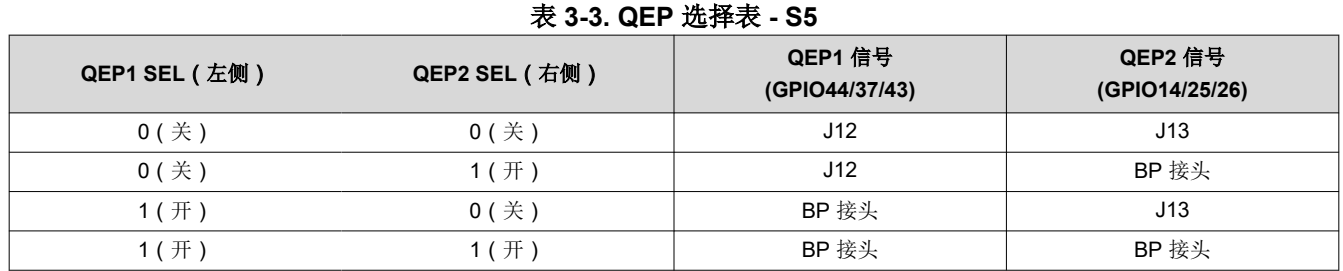

## **3.3.4 CAN** 布线

LaunchPad 可以通过 J14 连接至 CAN 总线。GPIO32 和 GPIO33 路由至板载 TI SN65HVD234 3.3V CAN 收发 器 U15。将 S4 设置为关(导通),以将 GPIO32 和 GPIO33 路由至收发器。如果将 S4 设为开(关断),这两 个 GPIO 会路由至 BoosterPack 连接器。请注意,GPIO32 也是 F28002x 器件的引导模式选择引脚,并可以进行 上拉或下拉,具体请参阅节 [3.1.7](#page-9-0)。

#### **3.3.5 FSI** 布线

一组具有可用 FSI 功能的 GPIO 直接与两个 BoosterPack 连接器以及 FSI 接头 J11 相连。为了简化 LaunchPad 的布局,专门在信号路径中放置 0Ω 电阻器,以从电路中去掉 BoosterPack 连接。表 3-4 列出了这些 GPIO、电 阻器以及 FSI 信号之间的映射。

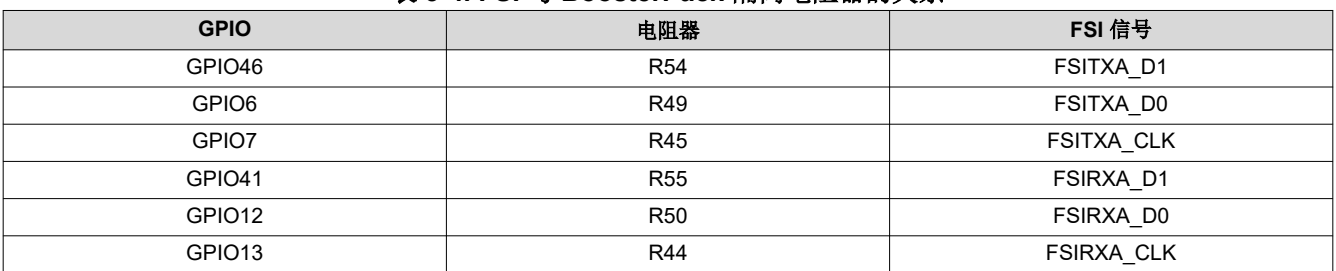

#### 表 **3-4. FSI** 与 **BoosterPack** 隔离电阻器的关系

#### **3.3.6 X1/X2** 布线

F280025C 晶体振荡器输出信号 X2 与 GPIO18 进行多路复用,而晶体振荡器输入 X1 与 GPIO19 进行多路复用。 默认情况下,Launchpad 采用板载晶体振荡器 Y2 作为片上锁相环 (PLL) 的时钟源,该锁相环需要 MCU 的 X1 和 X2 信号。若要满足具有干净路由的振荡器信号与将所有可能的 GPIO 连接到 BoosterPack 连接器这两个要求,可 以通过 0Ω 电阻器将 GPIO18/X2 和 GPIO19/X1 路由至 BoosterPack 连接器。如果需要在 BoosterPack 连接器 处使用 GPIO18 或 GPIO19,则必须将片上零引脚振荡器用作片上 PLL 的时钟源。有关 X1/X2 配置的更多信息, 请参阅 *[TMS320F28002x](https://www.ti.com/lit/sprsp45)* 微控制器数据表。

如果在 BoosterPack 连接器处需要用到 GPIO18 功能:

- 1. 拆下 R32 以将 GPIO18 与 Y2 分隔开来。
- 2. 填充 R36 以将 GPIO18 连接至 BoosterPack 连接器

如果在 BoosterPack 连接器处需要用到 GPIO19 功能:

- 1. 拆下 R33 以将 GPIO19 与 Y2 分隔开来。
- 2. 填充 R37 以将 GPIO19 连接至 BoosterPack 连接器

#### **3.3.7 PWM DAC**

该 LaunchPad 使用 GPIO22(BP 引脚 30)和 GPIO23(BP 引脚 70)缓冲输出并通过 U10 在 BoosterPack 接 头处提供两个 PWM DAC 信号。PWM DAC 信号的预期用途是将 F28002x 器件的 PWM 用作数模转换器 (DAC)。此方法涉及对 PWM 信号进行低通滤波来去除其高频分量,理想情况下仅保留直流分量。更多信息,请参 阅将 [PWM](https://www.ti.com/lit/spraa88) 用作 DAC 应用报告。

默认情况下,GPIO22 和 GPIO23 通过 PWM DAC 输出端的 0Ω 电阻器 R42 和 R43 连接至 U10 双路缓冲器。可 以根据需要将这些电阻器拆下以将信号与 U10 和 PWM DAC 引脚断开。

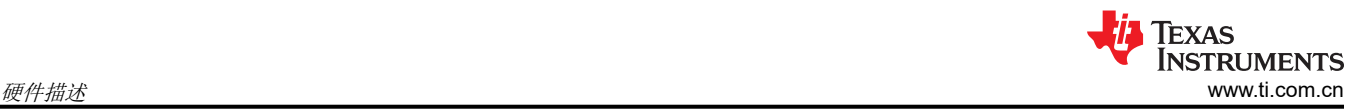

#### **3.3.8** 其他 **GPIO**

默认情况下, GPIO39 路由至 BoosterPack 接头 J8/J6 的引脚 53。此外, 通过填充 0Ω 电阻器 R69, 可将 GPIO39 路由至 BoosterPack 接头 J4/J2 的引脚 32。然后,如果需要,可以拆下 R71 以将信号与 J8/J6 接头隔 离。

<span id="page-14-0"></span>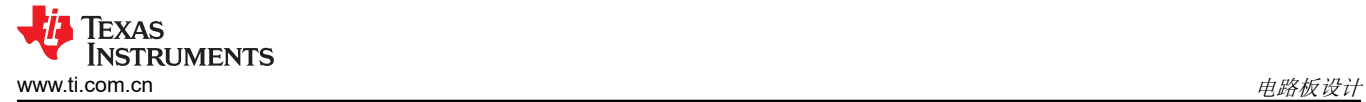

## **4** 电路板设计

点击以下链接即可下载整个 LAUNCHXL-F280025C 设计文件:。

#### **4.1** 原理图

本节包含 F28002x LaunchPad 的完整原理图, 如图 4-1 至图 [4-5](#page-16-0) 所示。此外, 可通过以下链接找到该 LaunchPad 的原理图:。

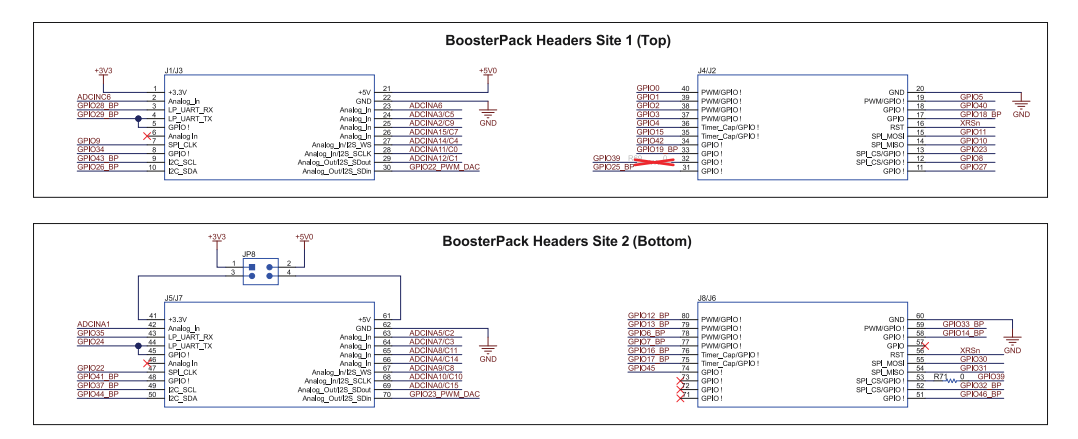

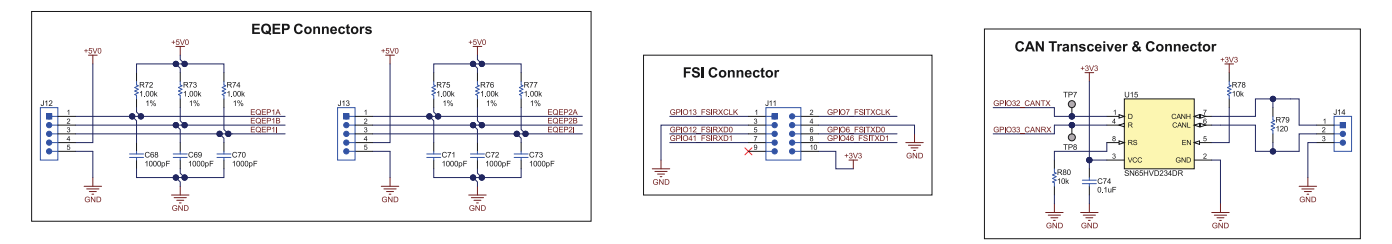

图 **4-1. MCU089A\_Connectors.SchDoc**

<span id="page-15-0"></span>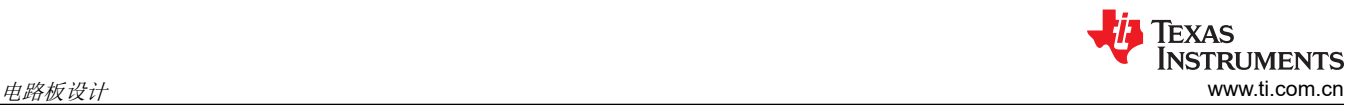

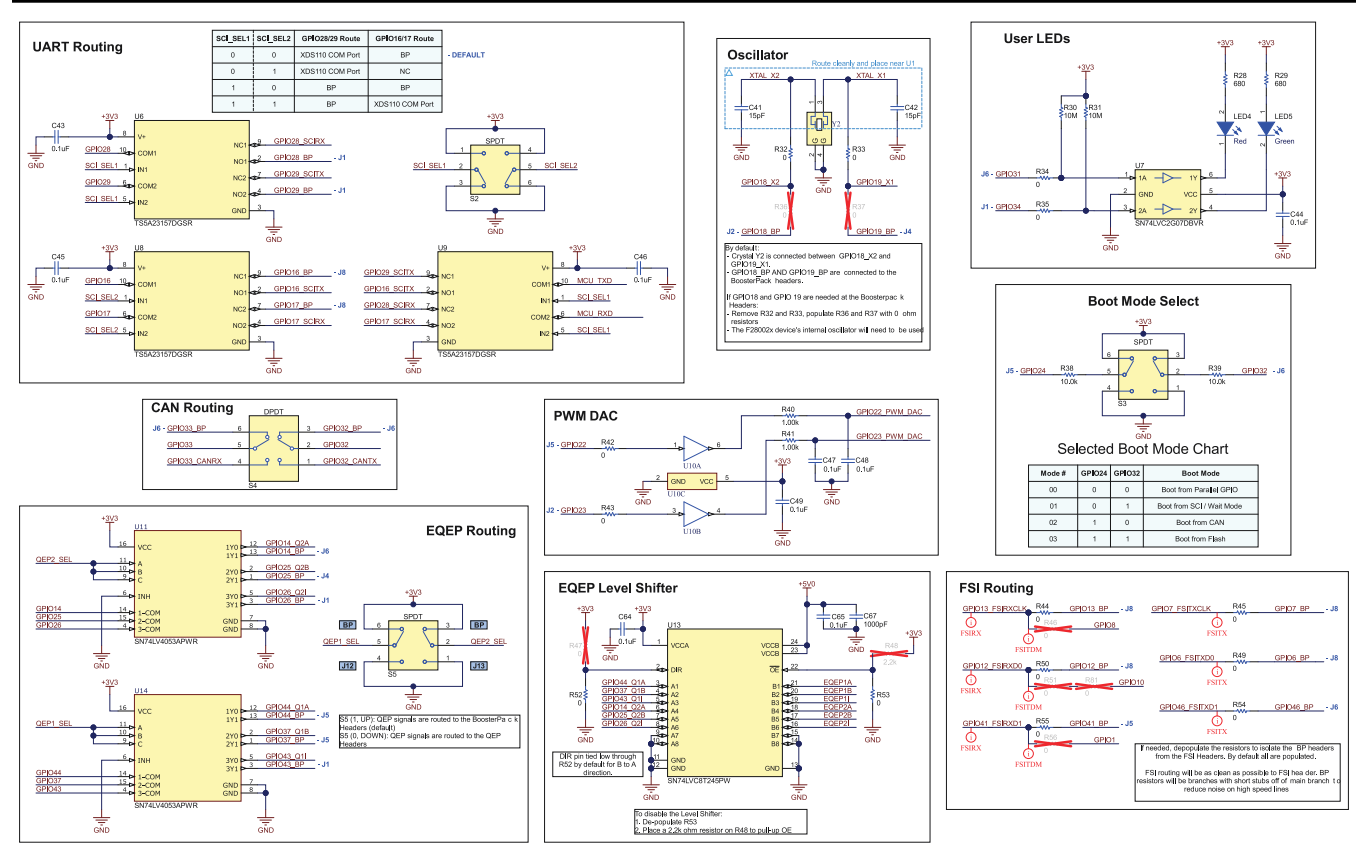

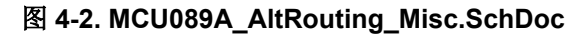

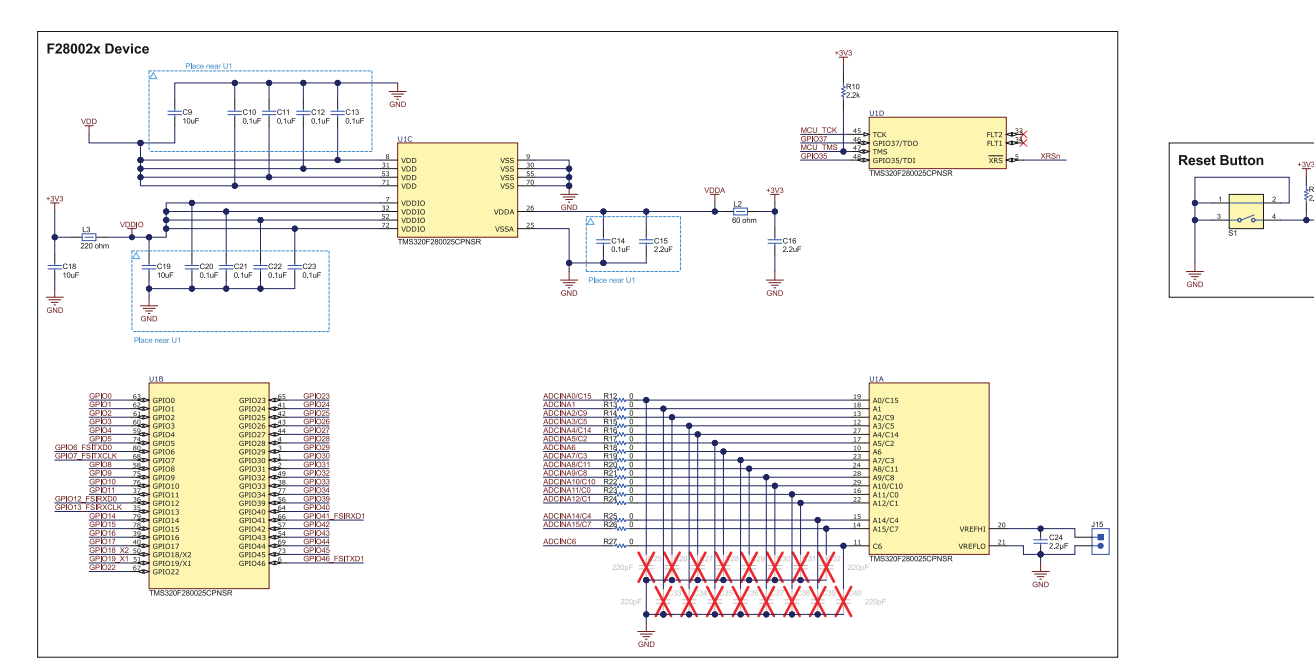

图 **4-3. MCU089A\_F280025C\_Device.SchDoc**

C17<br>0.1uF

<span id="page-16-0"></span>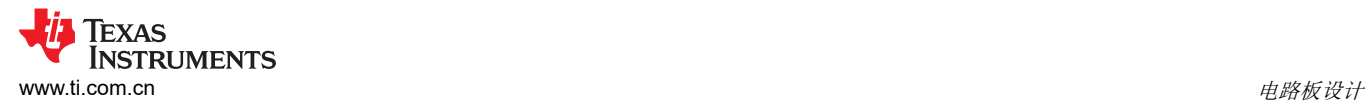

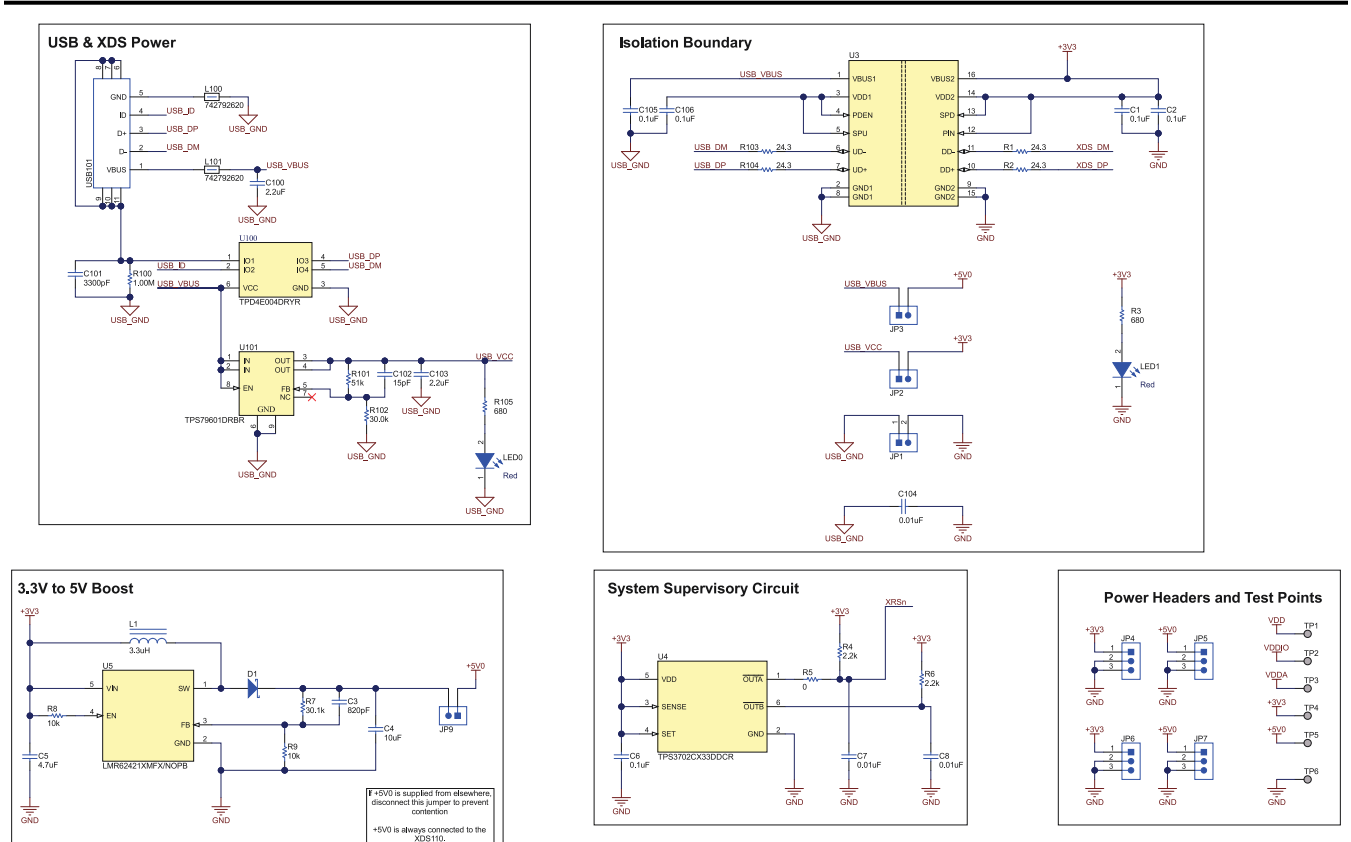

图 **4-4. MCU089A\_XDS110\_USB\_Power.SchDoc**

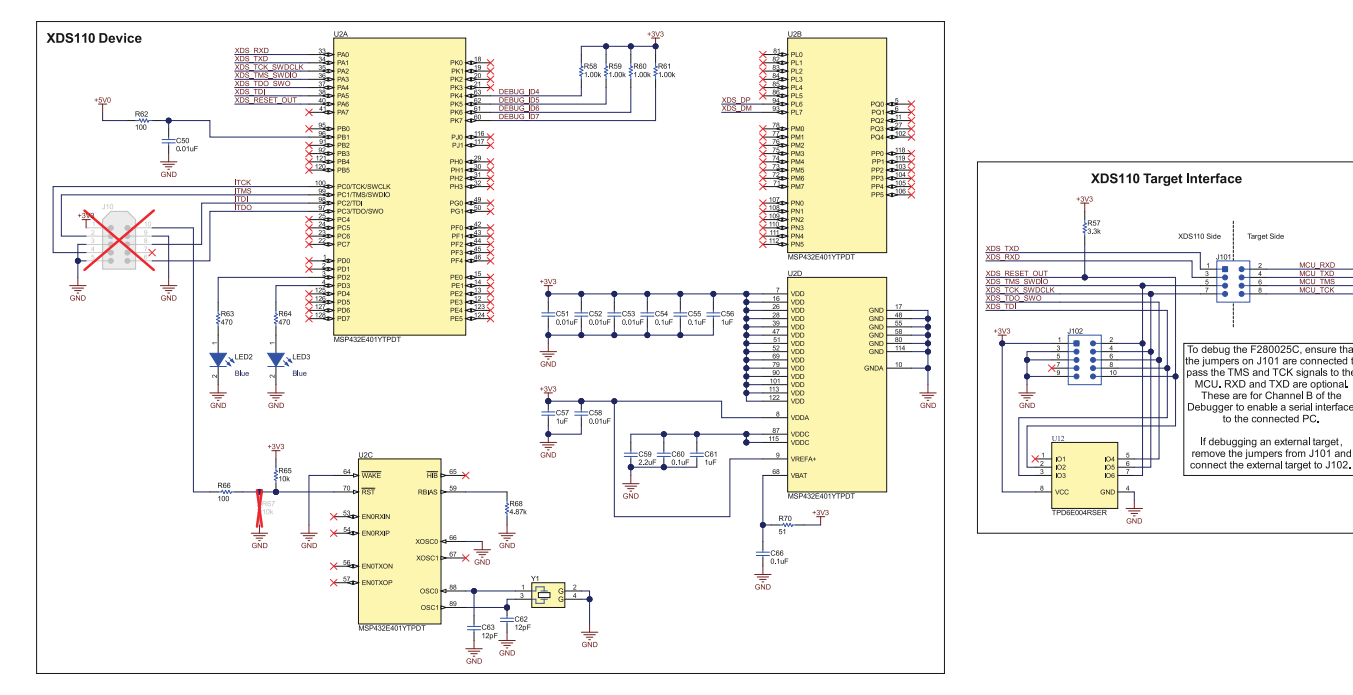

图 **4-5. MCU089A\_XDS110\_MCU.SchDoc**

## **4.2 PCB** 布局

设计文件下载 中包含 LAUNCHXL-F280025C 的布局源文件。

<span id="page-17-0"></span>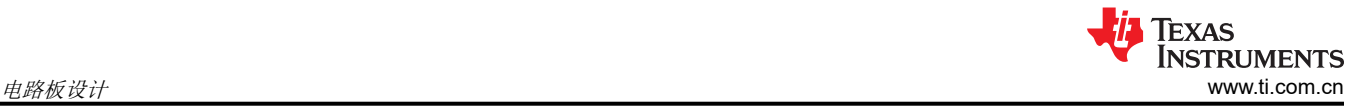

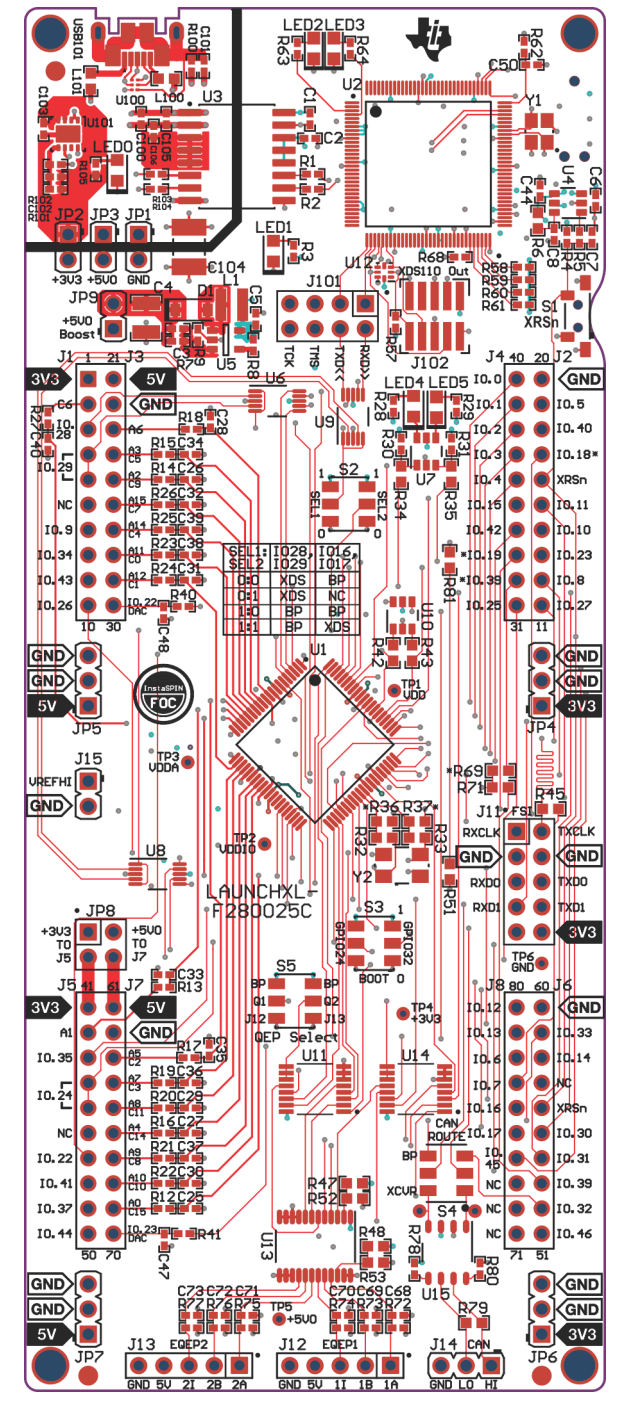

图 **4-6.** 顶部信号 **-** 第 **1** 层

<span id="page-18-0"></span>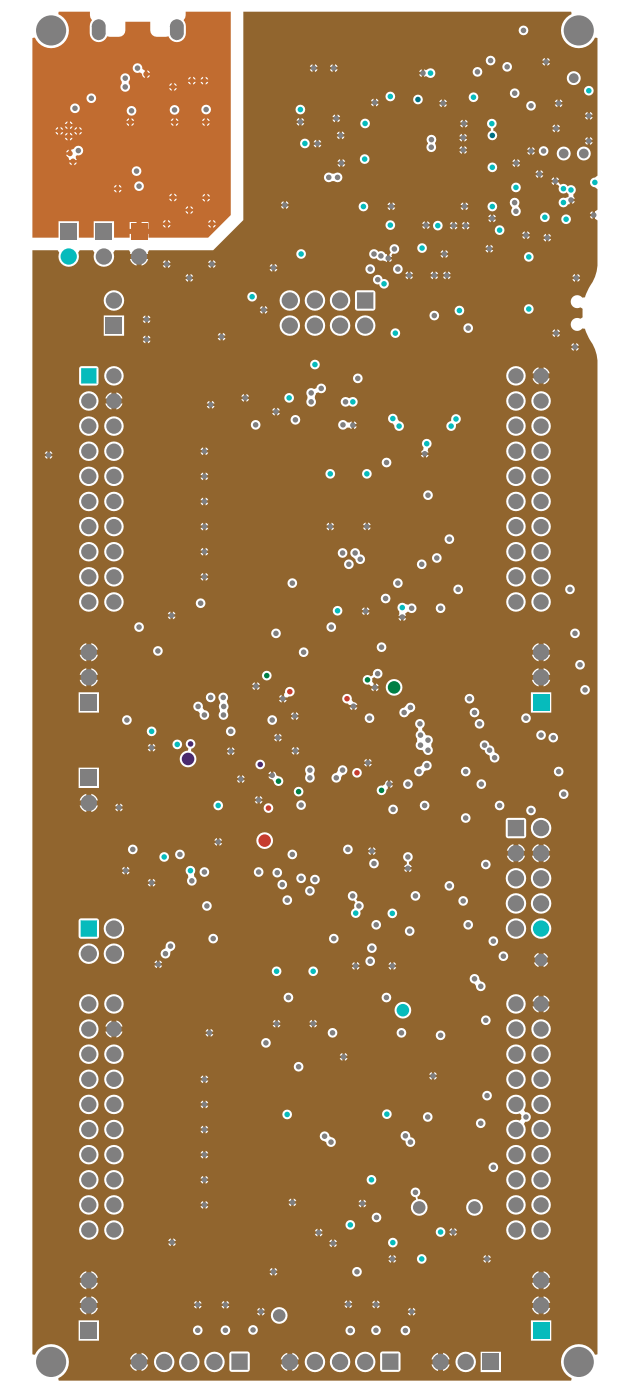

图 **4-7. GND -** 第 **2** 层

<span id="page-19-0"></span>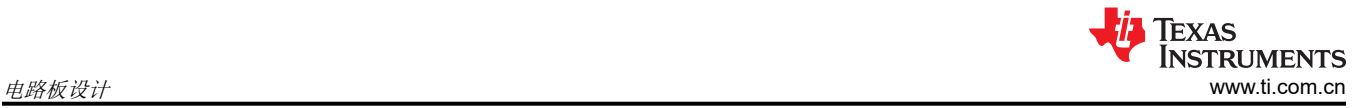

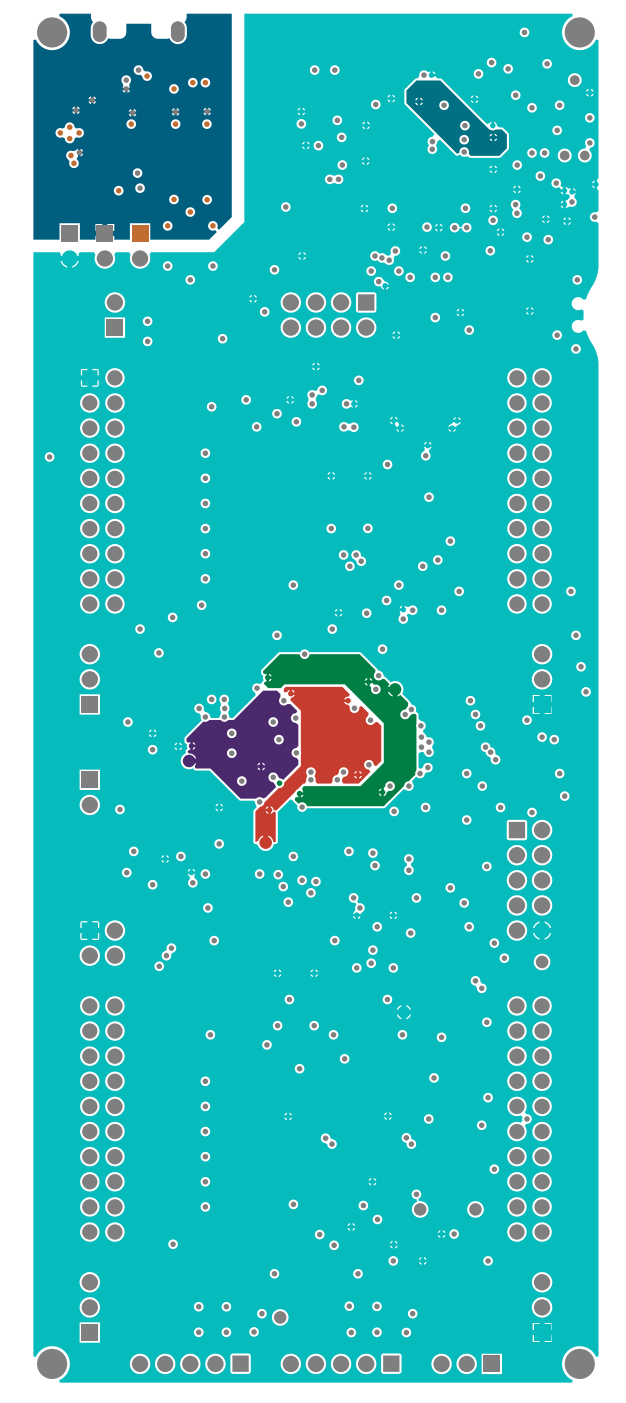

图 **4-8. PWR -** 第 **3** 层

<span id="page-20-0"></span>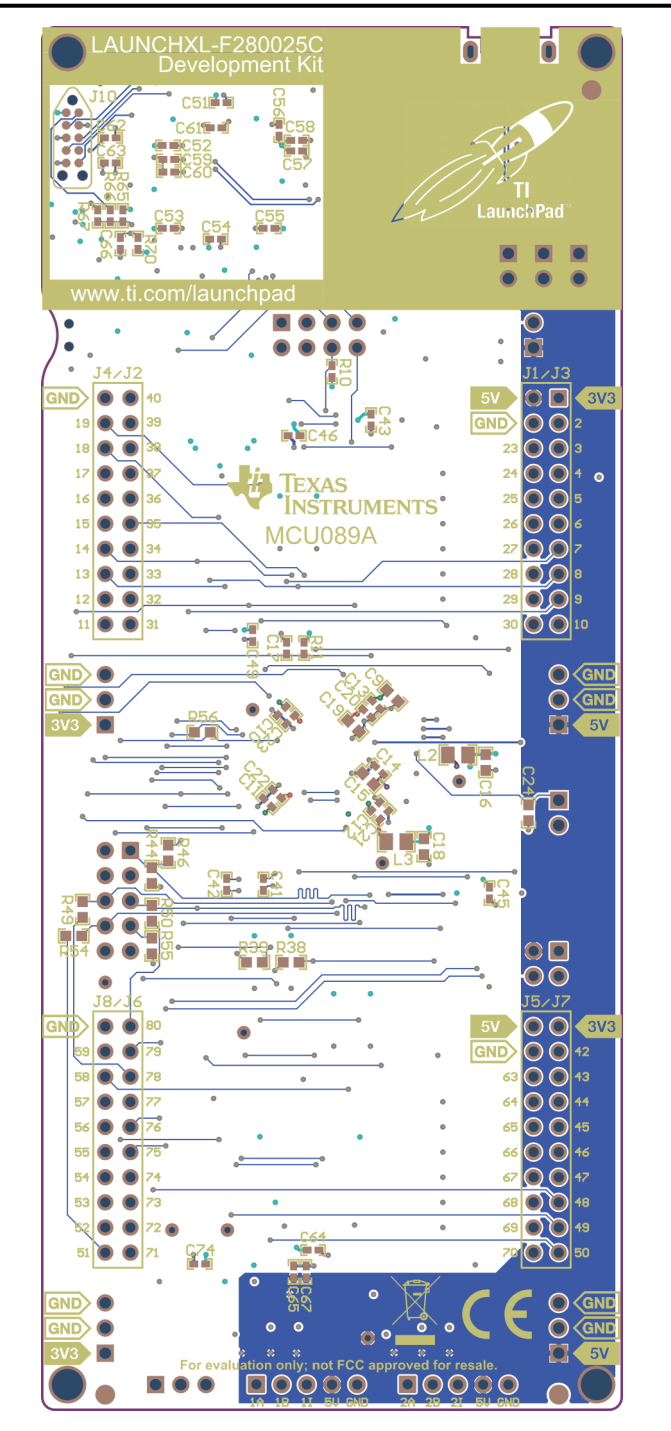

图 **4-9.** 底部信号 **-** 第 **4** 层

#### **4.3 BOM**

下载的设计文件 中包含 LAUNCHXL-F280025C 的 BOM。

### **4.4 LAUNCHXL-F280025C** 电路板尺寸

图 [4-10](#page-21-0) 是 F28002x LaunchPad 的尺寸图,其中显示了电路板选定功能的位置以及各个元件的位置。

<span id="page-21-0"></span>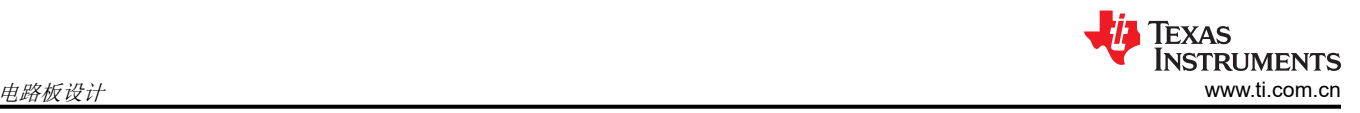

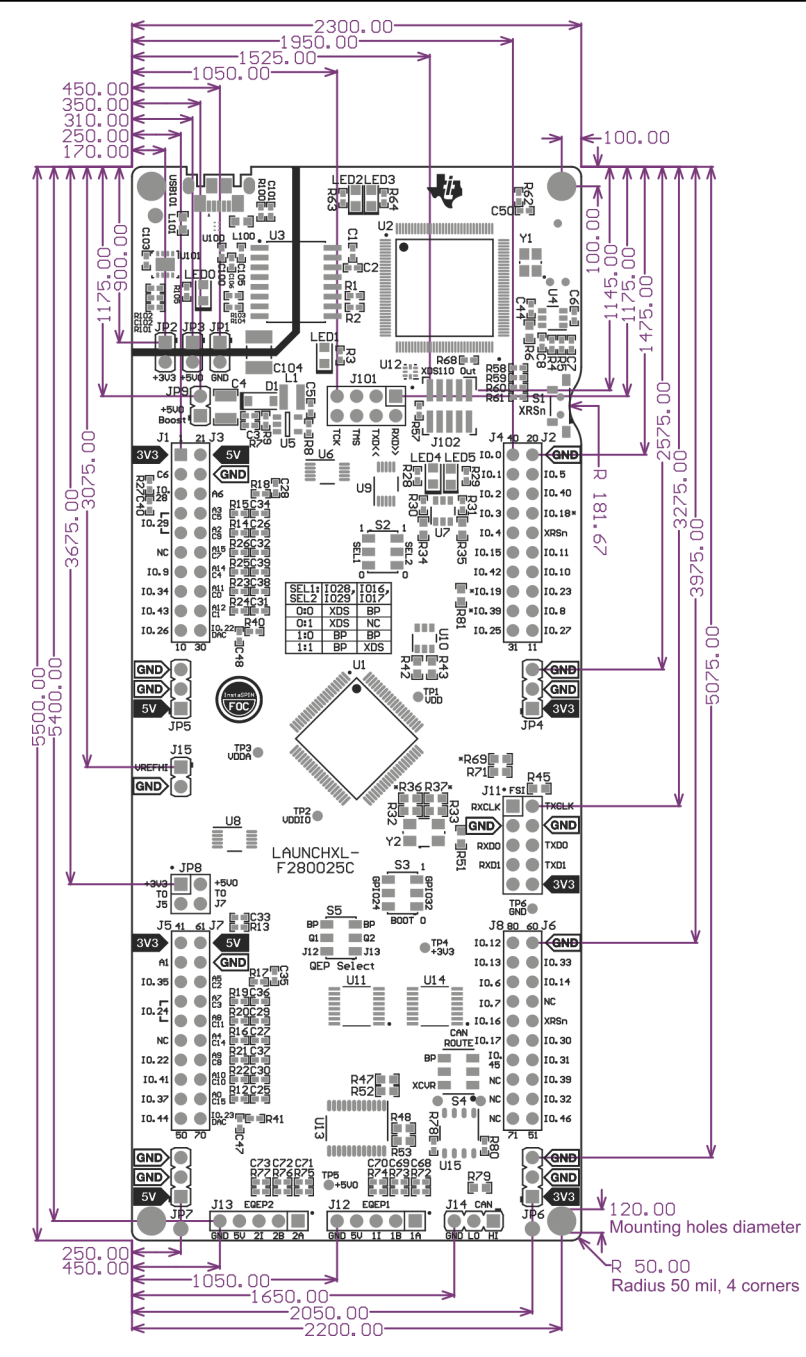

图 **4-10. F28002x LaunchPad** 尺寸和元件位置

<span id="page-22-0"></span>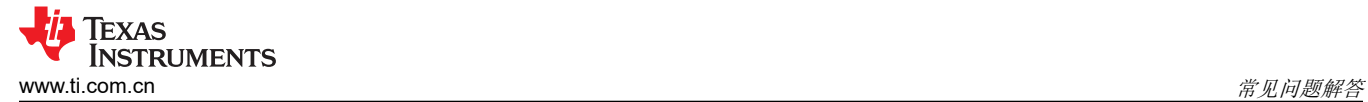

## **5** 常见问题解答

- 1. 其他编程和调试工具(例如 XDS200 调试探针)是否可与 F28002x LaunchPad 搭配使用?
	- a. F28002x LaunchPad 会在 2 引脚 cJTAG 配置中使用板载 XDS110 调试探针。cJTAG 只会使用该调试探 针的 TMS 和 TCK 引脚。TDI 和 TDO 位于 BoosterPack 连接器上,必要时可通过跳线连接至调试探针。
- 2. 哪些版本的 Code Composer Studio 可用于开发 F28002x LaunchPad 相关软件?
	- a. 板载 XDS110 调试探针与 Code Composer Studio 6.1.0 及更高版本的开发环境兼容。
- 3. 为什么我无法在 Code Composer Studio 中连接至 LaunchPad?
	- a. J101 上是否存在用于 TCK 和 TMS 的分流器?
	- b. XDS110 和 F280025C MCU 是否已通电?LED1 是否亮起?
		- i. 如果 JP1、JP2 和 JP3 断开连接, 通过 USB 提供的电源会与电路板的其余部分隔离开来。确保向目 标隔离侧上的任意可用连接器施加 3.3V 电压。
	- c. micro-USB 是否已连接至 PCB,以及 USB 区域是否已加电?LED0 是否亮起?
		- i. USB 区域必须通过 USB 电缆由 5V 电源供电。当电压从 5V 逐步降至 3.3V 且 USB 隔离芯片能够工 作并跨越隔离栅传递信号时,LED0 将会亮起。
	- d. 确保将目标配置设置为在 2 引脚高级模式中使用 cJTAG。在 Code Composer Studio 中打开目标配置文 件 (.ccxml)。点击"Advanced"选项卡并从标为"JTAG/SWD/cJTAG Mode"的下拉菜单中选择 cJTAG (1149.7) 2 引脚高级模式。将"Target Scan Format"保留为 OSCAN2 格式。此外,

launcxl\_ex1\_f280025c\_demo 工程"TMS320F280025C\_LaunchPad.ccxml"中添加了一个可正常运行的 目标配置文件 (已在 2021 第一季度 C2000WARE 发行版中添加)。您可以在不做修改的情况下使用此配 置文件。

| <b>Target Configuration</b>                                                           |                                |                                                                          | 日田田                                                                    |
|---------------------------------------------------------------------------------------|--------------------------------|--------------------------------------------------------------------------|------------------------------------------------------------------------|
| <b>All Connections</b>                                                                |                                | <b>Connection Properties</b>                                             |                                                                        |
| Debug Probe_0 - Texas Instruments XDS110 USB Debug Probe_0<br>$\vee$ TMS320F280025C_0 | Import                         | Set the properties of the selected connection.<br><b>Board Data File</b> | auto generate                                                          |
| v & IcePick_C_0<br>$\vee$ $\otimes$ Subpath 0                                         | New<br>Add                     | <b>Debug Probe Selection</b>                                             | Only one XDS110 installed                                              |
| C28xx_CPU1                                                                            | Delete                         | <b>Power Selection</b>                                                   | Target supplied power                                                  |
|                                                                                       | Up                             | <b>Voltage level</b><br>The JTAG TCLK Frequency (MHz)                    | Default<br>Fixed default 5.5MHz frequency                              |
|                                                                                       | Down                           | <b>JTAG Signal Isolation</b>                                             | Do isolate JTAG signals at final disconnect                            |
|                                                                                       | <b>Test Connection</b><br>Save | JTAG / SWD / cJTAG Mode                                                  | cJTAG (1149.7) 2-pin advanced modes                                    |
|                                                                                       |                                | <b>Target Scan Format</b><br><b>Auxiliary COM Port Connection</b>        | OSCAN2 format - faster transitions<br>Aux COM port is target UART port |

图 **5-1.** 目标配置高级选项

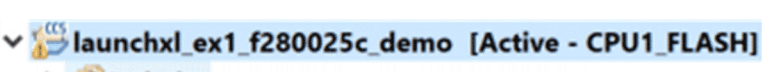

- $\geq$  mall includes
- > CPU1\_FLASH
- > aevice
- $\vee$   $\rightarrow$  targetConfigs

T. TMS320F280025C LaunchPad.ccxml

- > 28002x launchpad demo flash Ink.cmd
- > c launchxl\_ex1\_f280025c\_demo.c
- > c launchxl\_ex1\_sci\_io\_driverlib.c
- > h launchxl\_ex1\_sci\_io\_driverlib.h
- > h launchxl\_ex1\_ti\_ascii.h

driverlib.lib

#### 图 **5-2.** 演示工程中包含的目标配置

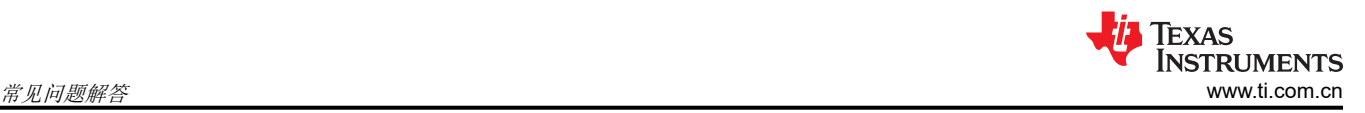

- 4. 为什么串行连接无法正常工作?
	- a. J101 上是否存在用于 TXD 和 RXD 的分流器?
	- b. 您使用的是正确的 COM 端口吗?
		- i. 右键点击"My Computer",并选择"Properties"。在对话框中导航至"Hardware"选项卡,并打 开设备管理器。滚动到"Ports (COM & LPT)",并展开此条目。是否列出了"XDS110 Class Application/User UART"?如果是,请查看该条目右侧的 COM 编号;这就是您应该使用的 COM 编 号。
	- c. 您使用的波特率正确吗?大多数(即使不是全部)示例都配置为当 CPU 以 100MHz 运行时波特率为 115200。如果您更改了 PLL 设置或自行开发了代码,则可能需要重新计算具体应用的波特率。有关如何 执行此操作的信息,请参阅 TMS320F28002x C2000 [实时微控制器技术参考手册。](https://www.ti.com/lit/spruin7)
	- d. 连接到调试探针的 UART 通道是否与软件中配置的 UART 通道一致?
		- i. F28002x LaunchPad 提供了一个选项,让用户可以通过 J101 将两个可能的 UART 通道之一路由到调 试探针。确保已在应用软件中将 S2 配置为适当的 UART 通道。详情请参见节 [3.3.2](#page-11-0)。

#### <span id="page-24-0"></span>**6** 参考文献 **6.1** 参考文档

除了本文档外,还可以从 www.ti.com.cn 下载以下参考资料。

- *[TMS320F280025C C2000](https://www.ti.com.cn/product/cn/TMS320F280025C)* 实时微控制器
- *[TMS320F28002x C2000](https://www.ti.com/lit/sprsp45)* 实时微控制器数据表
- *TMS320F28002x C2000* [实时微控制器技术参考手册](https://www.ti.com/lit/spruin7)
- 使用 C2000™ [实时微控制器的基本开发指南](https://www.ti.com/lit/spracn0)
- *[TMS320F28002x C2000](https://www.ti.com/lit/sprz466)* 实时微控制器器件勘误表
- *[LAUNCHXL-F280025C LaunchPad](https://www.ti.com/lit/spruiw5)* 快速入门指南
- 适用于 *[C2000 MCU](http://www.ti.com/tool/c2000ware)* 的 *C2000Ware*
- 使用 *C2000* [实时微控制器的应用特定设计和评估](https://www.ti.com/microcontrollers/c2000-real-time-control-mcus/design-development.html#application)
- [C2000WARE](https://www.ti.com/lit/sprui46) 快速入门指南
- 德州仪器 *[\(TI\) Code Composer Studio](http://www.ti.com/ccs)*
- 德州仪器 *[\(TI\) LaunchPad](http://www.ti.com/launchpad)* 开发环境

### **6.2** 此设计中使用的其他 **TI** 组件

此 LaunchPad 使用各种其他 TI 组件来实现各种功能。下面显示了这些组件的汇总清单及其 TI 产品页面链接。

- *[MSP432E401Y SimpleLink™ 32](https://www.ti.com.cn/product/cn/MSP432E401Y)* 位 *Arm Cortex-M4F MCU*
- *[LMR62421 Simple Switcher 2.7V](https://www.ti.com.cn/product/cn/LMR62421)* 至 *5.5V*、*2.1A* 升压稳压器
- *[SN65HVD234 3.3V CAN](https://www.ti.com.cn/product/cn/SN65HVD234)* 收发器
- *[SN74LV4053A](https://www.ti.com.cn/product/cn/SN74LV4053A)* 三路 *2* 通道多路复用器*/*多路解复用器 *IC*
- *SN74LVC2G07* [具有漏极开路输出的双路缓冲器](https://www.ti.com.cn/product/cn/SN74LVC2G07)*/*驱动器
- *SN74LVC2G34* [具有推挽输出的双路缓冲器](https://www.ti.com.cn/product/cn/SN74LVC2G34)*/*驱动器
- *TPD4E004* [用于高速数据接口的](https://www.ti.com.cn/product/cn/TPD4E004) *4* 通道 *ESD* 保护阵列
- *TPD6E004* [适用于高速数据接口的低电容、](https://www.ti.com.cn/product/cn/TPD6E004)*6* 通道 *+/-15kV ESD* 保护阵列
- *TPS3702* [高精度、固定阈值](https://www.ti.com.cn/product/cn/TPS3702) *OV/UV* 监控器
- *TPS796* 超低噪声、高 *PSRR*、快速、射频、*1A* [低压降线性稳压器](https://www.ti.com.cn/product/cn/TPS796)
- *SN74LVC8T245* [具有可配置电压电平转换和三态输出的](https://www.ti.com.cn/product/cn/SN74LVC8T245) *8* 位双电源总线收发器

#### 重要声明和免责声明

TI"按原样"提供技术和可靠性数据(包括数据表)、设计资源(包括参考设计)、应用或其他设计建议、网络工具、安全信息和其他资源, 不保证没有瑕疵且不做出任何明示或暗示的担保,包括但不限于对适销性、某特定用途方面的适用性或不侵犯任何第三方知识产权的暗示担 保。

这些资源可供使用 TI 产品进行设计的熟练开发人员使用。您将自行承担以下全部责任:(1) 针对您的应用选择合适的 TI 产品,(2) 设计、验 证并测试您的应用,(3) 确保您的应用满足相应标准以及任何其他功能安全、信息安全、监管或其他要求。

这些资源如有变更,恕不另行通知。TI 授权您仅可将这些资源用于研发本资源所述的 TI 产品的应用。严禁对这些资源进行其他复制或展示。 您无权使用任何其他 TI 知识产权或任何第三方知识产权。您应全额赔偿因在这些资源的使用中对 TI 及其代表造成的任何索赔、损害、成 本、损失和债务,TI 对此概不负责。

TI 提供的产品受 TI [的销售条款或](https://www.ti.com/legal/termsofsale.html) [ti.com](https://www.ti.com) 上其他适用条款/TI 产品随附的其他适用条款的约束。TI 提供这些资源并不会扩展或以其他方式更改 TI 针对 TI 产品发布的适用的担保或担保免责声明。

TI 反对并拒绝您可能提出的任何其他或不同的条款。

邮寄地址:Texas Instruments, Post Office Box 655303, Dallas, Texas 75265 Copyright © 2022,德州仪器 (TI) 公司